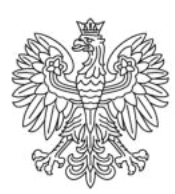

Ministerstwo Rodziny i Polityki Społecznej

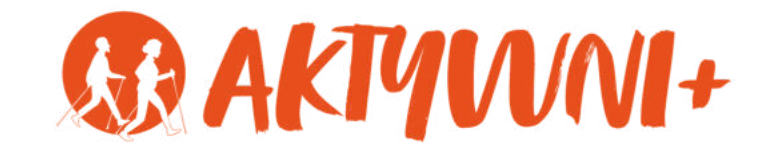

# e-SENIOR PODSTAWY OBSŁUGI SMARTFONA

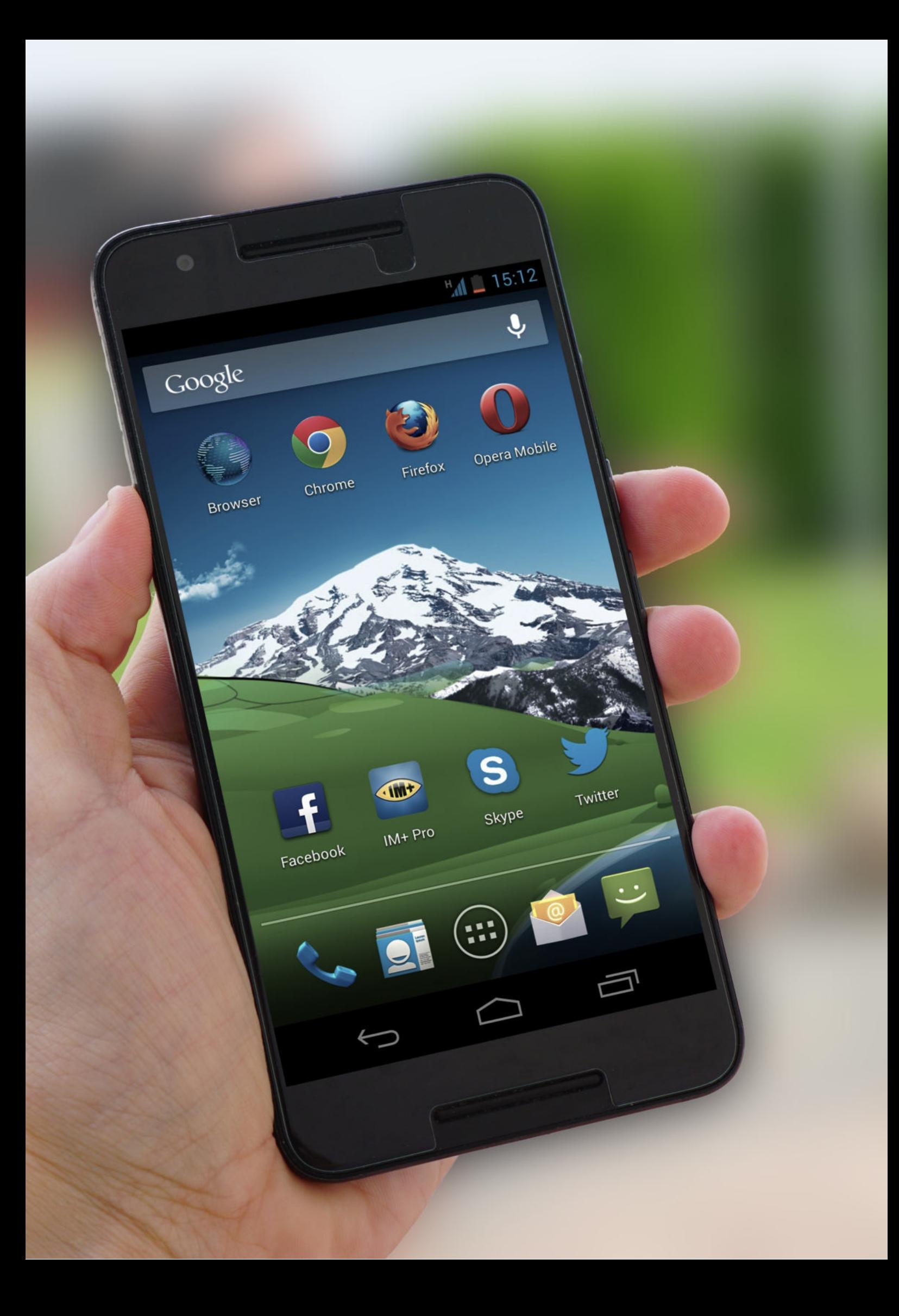

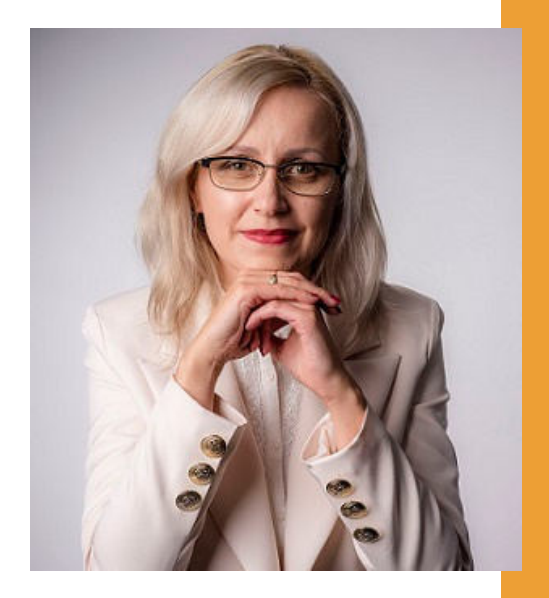

#### Witam Państwa serdecznie,

Broszura, którą trzymają Państwo w rękach, została przygotowana przez Fundację "Idea dla Ciebie" jako część projektu "e-SENIOR" współfinansowanego przez Ministerstwo Rodziny i Polityki Społecznej w ramach programu "Aktywni+". Projekt ten dedykowany jest zarówno dla osób, które nie miały do tej pory do czynienia z urządzeniami takimi jak komputer, tablet czy telefon typu smartfon, jak również dla tych, które są na początku tej drogi.

Zapraszam Państwa do zapoznania się z niniejszą publikacją w której w prosty i przystępny sposób przedstawione zostaną podstawy obsługi telefonu typu smartfon.

> Z wyrazami szacunku, Agnieszka Janczura

> Prezes Fundacji "Idea dla Ciebie"

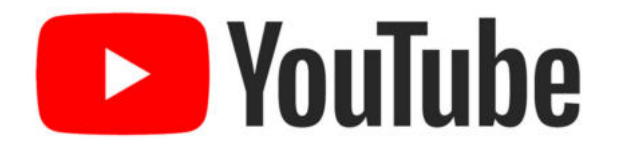

Zapraszam na kanał YouTube "Idea dla Ciebie", na którym znajdą Państwo filmy przygotowane z myślą o Seniorach pod następującymi tytułami:

- Informatyka dla każdego podstawy informatyki 1. przedstawione w prosty i przystępny sposób.
- 2. Podstawy obsługi komputera.
- Podstawy obsługi telefonu typu smartfon. 3.
- 4. Komunikatory nauka samodzielnego korzystania z komunikatorów do prowadzenia wideo rozmów, wysyłania i odbierania zdjęć i wiadomości tekstowych.
- 5.Jak korzystać z ciekawych aplikacji takich jak: YouTube, Facebook, Google Maps oraz Google Earth.
- Jak założyć i korzystać z poczty e-mail? 6.
- Bezpieczeństwo finansów w internecie. 7.
- 8. Zakupy przez internet od zamówienia po odbiór w paczkomacie.

#### **www.e-SENIOR.org.pl**

W ramach projektu e-SENIOR powstała także strona internetowa, na której znajdą Państwo powyższe filmy, ale także niniejszy skrypt do samodzielnego pobrania i wydrukowania.

### **SMARTFON**

Z różnego typu nowoczesnych urządzeń to właśnie smartfon jest urządzeniem najprostszym w obsłudze. Aby zacząć z niego korzystać wystarczy, że nauczymy się wykonywać i odbierać połączenia telefoniczne, czyli możemy używać go dokładnie w tak samo prosty sposób, jak używamy telefonów stacjonarnych. A dopiero z czasem można stopniowo poznawać kolejne funkcje.

W zasadzie wszystkie współczesne smartfony wyglądają podobnie. Dlatego znając obsługę jednego modelu konkretnej firmy będziecie Państwo wstanie sprawnie posługiwać się także modelami wyprodukowanymi przez innych producentów.

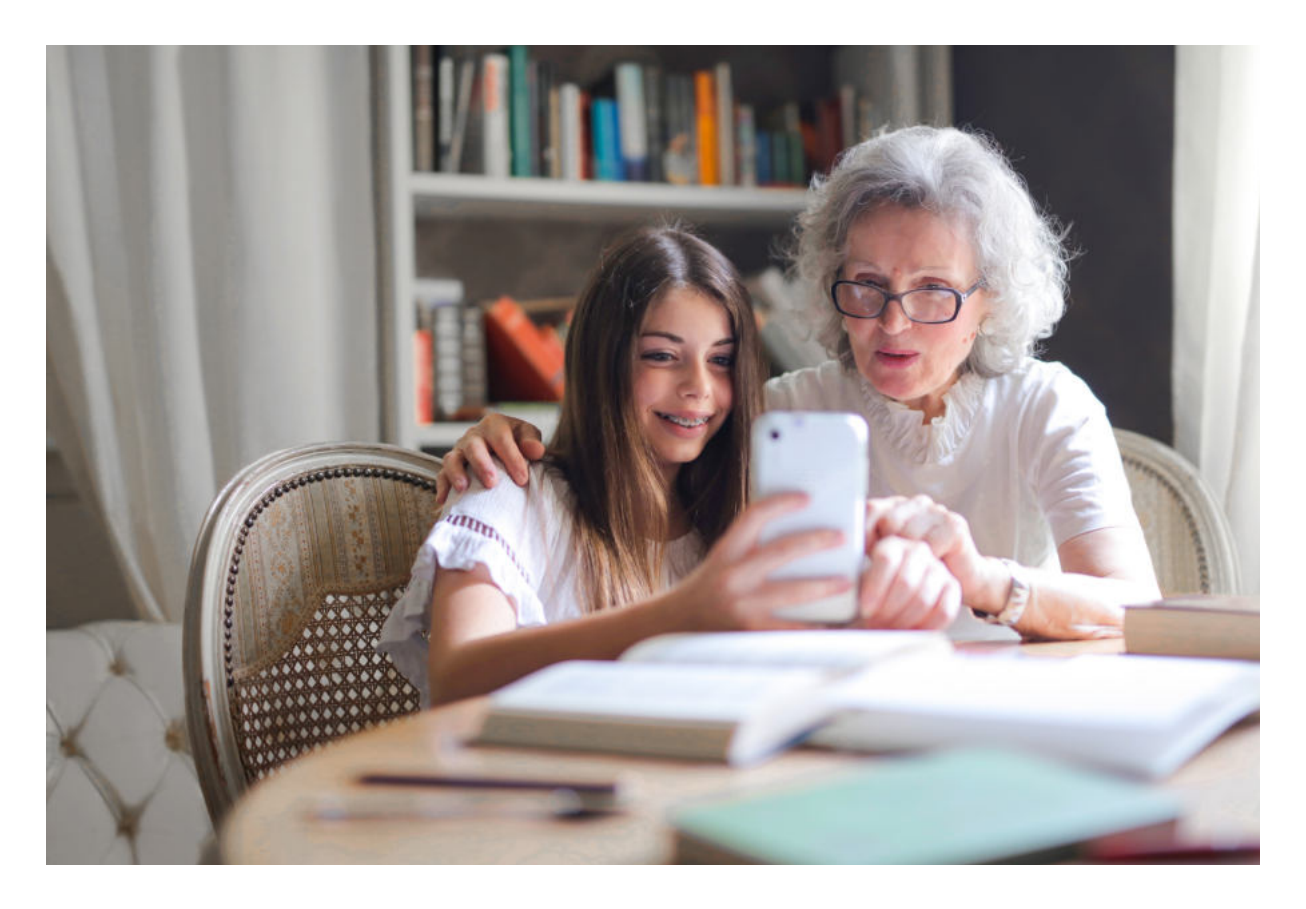

#### **Jak włączyć smartfona?**

Z boku smartfona znajdują się przyciski, najczęściej trzy. Dwa z nich znajdują się obok siebie i służą ustawienia głośności: naciskając jeden dajemy głośniej, naciskając drugi dajemy ciszej. Przycisk pojedynczy służy do włączenia oraz wyłączenia telefonu.

Aby włączyć smartfona naciskami i przytrzymujemy przez chwilę pojedynczy przycisk umiejscowiony z boku obudowy, z lewej lub prawej strony w zależności od modelu. Po kilku sekundach telefon się włącza i możemy z niego korzystać.

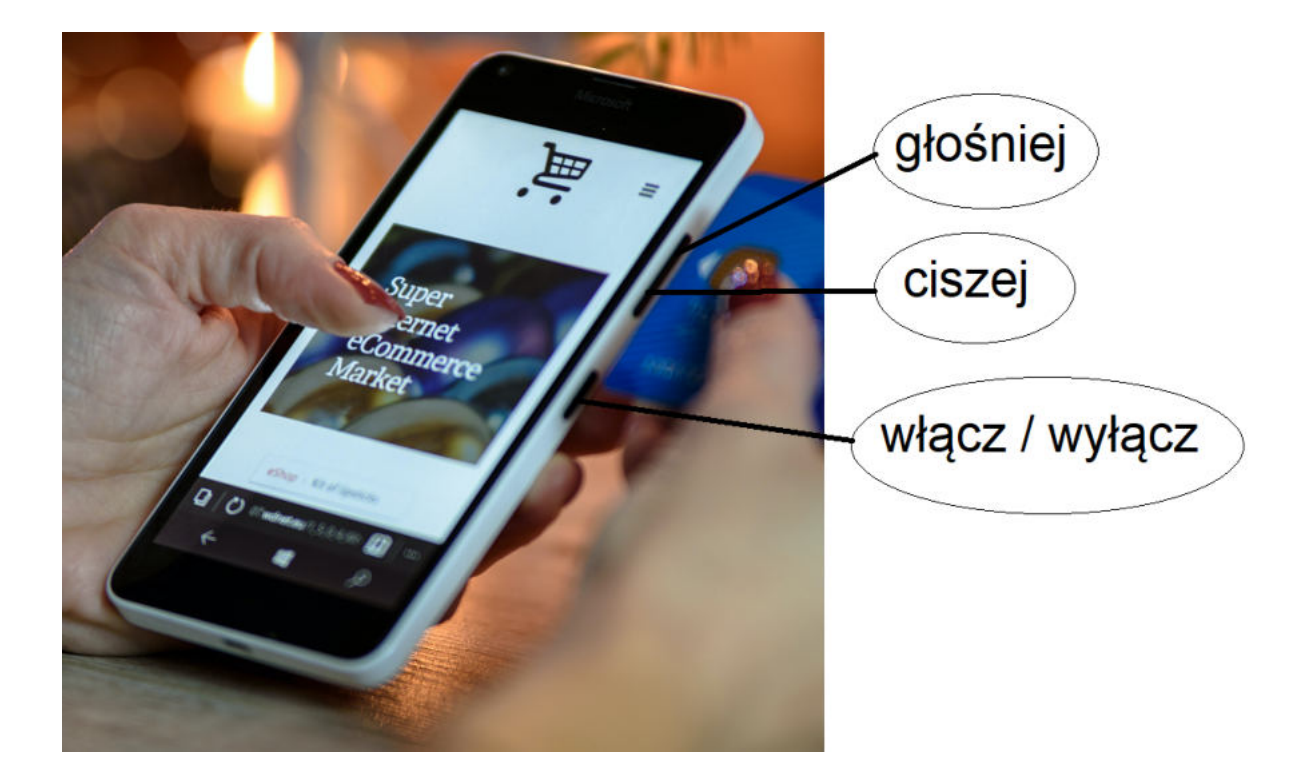

#### **Budowa zewnętrzna**

Przednia część smartfona jest jednym dużym ekranem. Ten ekran jest wyjątkowy, ponieważ jest dotykowy co oznacza, że taki telefon możemy obsługiwać po prostu dotykając ekran palcem albo rysikiem.

Z przodu znajduje się mały aparat fotograficzny, który pozwala zrobić zdjęcie samemu sobie czyli tzw. selfie oraz pozwala ma prowadzenie wideokonferencji, czyli rozmów w których na żywo widzimy się z naszym rozmówcą.

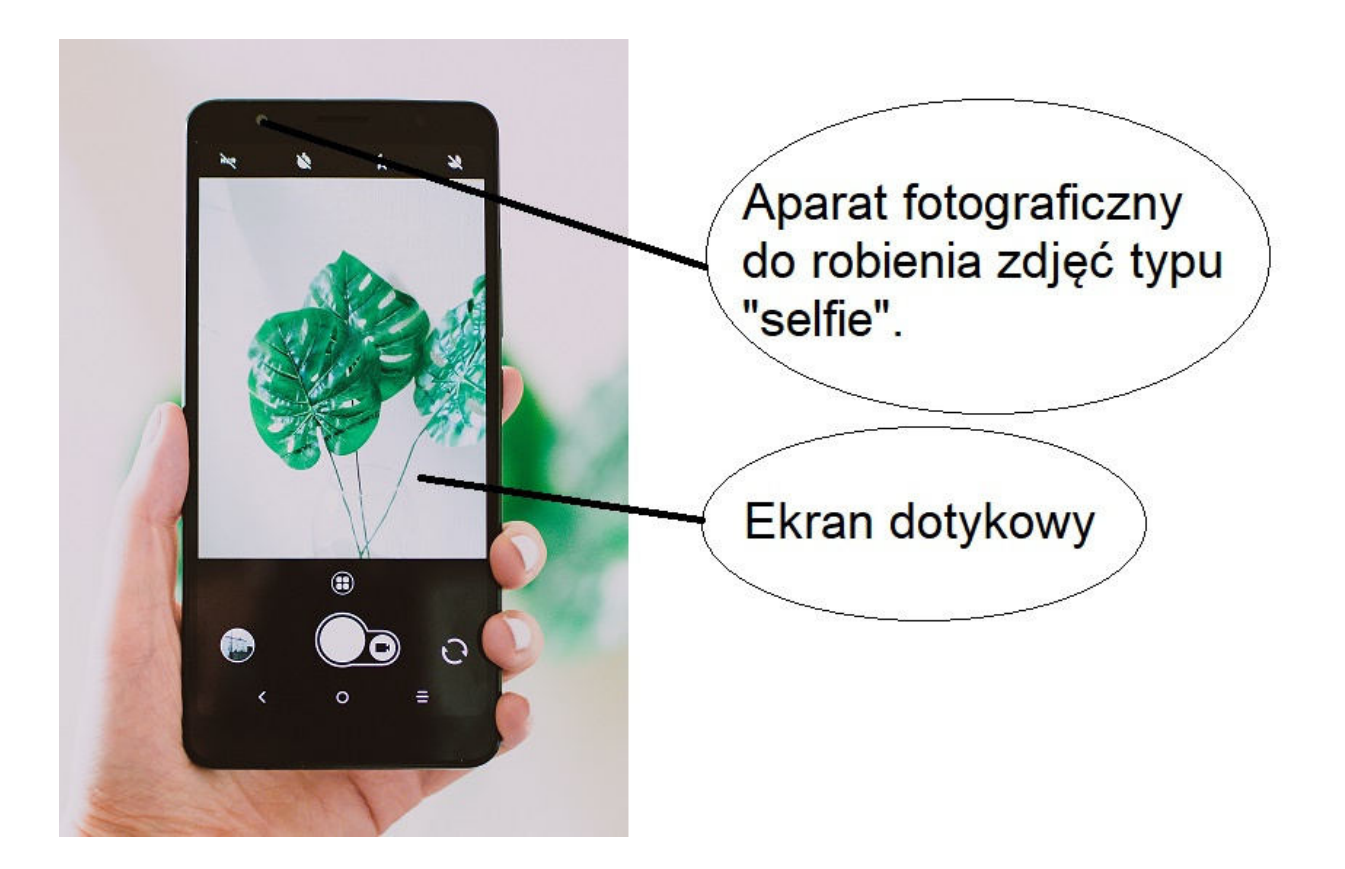

Pozostały jeden lub kilka aparatów fotograficznych znajdują się z tyłu tego urządzenia i bardzo często w ich okolicy znajduje się lampa błyskowa. W większości telefonów lampę błyskową możemy także używać jako latarkę, co w wielu sytuacjach może okazać się bardzo przydatne. Warto zwrócić uwagę, żeby nie zasłonić przez przypadek obiektywu palcem, kiedy będziecie robili zdjęcia.

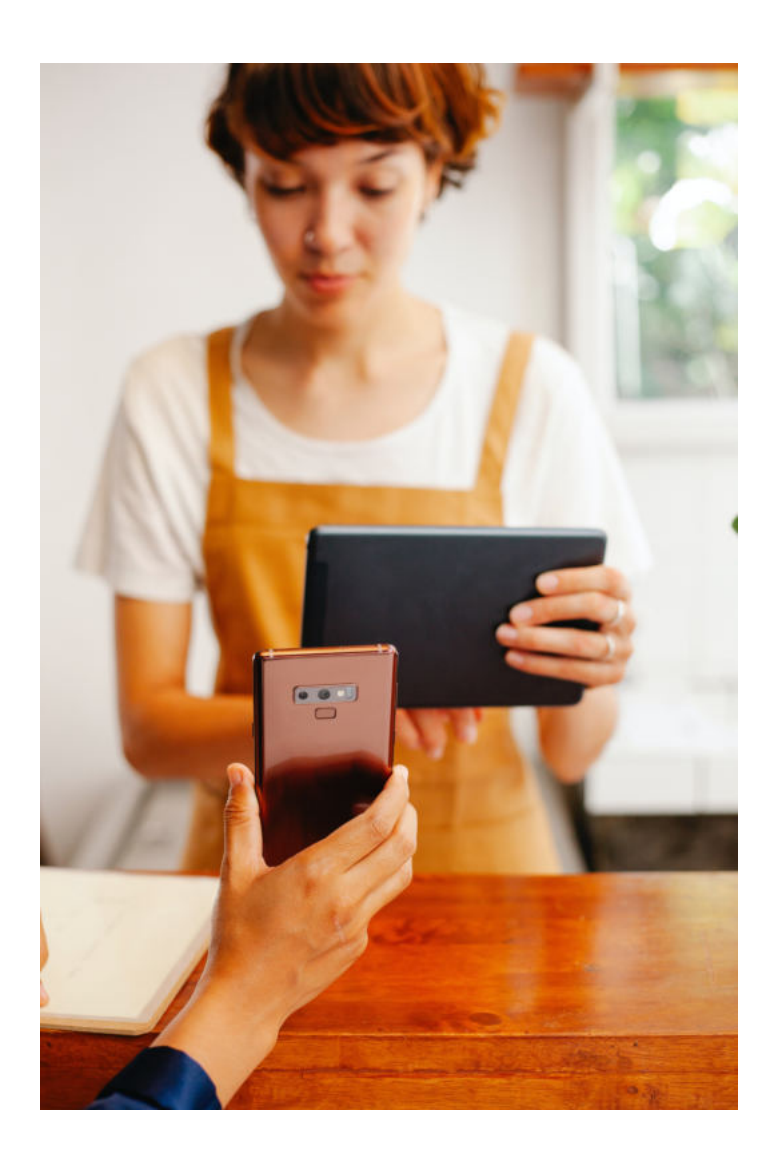

# **JAK NAŁADOWAĆ SMARTFON?**

Jest jeszcze jedno bardzo ważne miejsce jeżeli chodzi o budowę telefonu. I najczęściej znajduje się ono od spodu, rzadziej od góry. Jest to gniazdo przez które ładujemy nasz telefon. Dawniej, telefony stacjonarne dzięki połączeniu kablem miały stały dostęp do prądu. Nowoczesny telefon typu smartfon jest znacznie wygodniejszy, nie wymaga stałego podłączenia do gniazdka, ale za to co jakiś czas musimy go naładować. Najprostszą formą ładowania jest użycie ładowarki sieciowej. Jeden jej koniec wpinamy do gniazdka z prądem a drugi do gniazda w naszym telefonie.

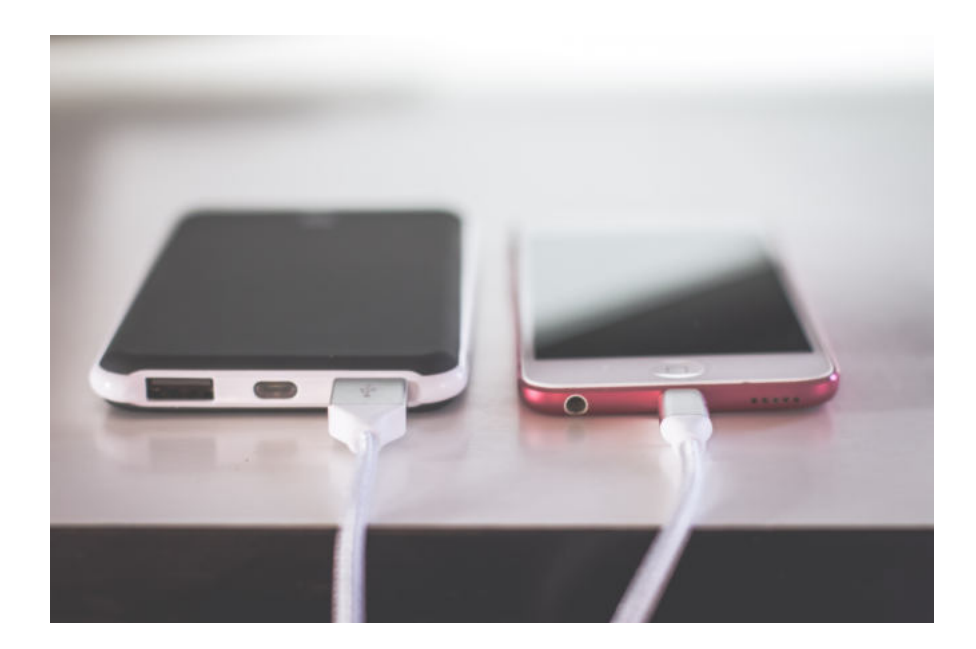

Większość telefonów po podpięciu do prądu sygnalizuje nam rozpoczęcie procesu ładowania oraz pokazuje na ekranie poziom naładowania baterii w procentach.

# **POŁĄCZENIA TELEFONICZNE**

Kiedy ktoś do nas dzwoni to jeżeli jest to osoba, którą mamy zapisaną w telefonie wyświetla się jej imię i nazwisko lub inna nazwa taka jaką przypisaliśmy do tego właśnie numeru telefonu, a jeżeli dzwoni ktoś, kogo nie mamy zapisanego w naszej książce telefonicznej to wyświetla nam się po prostu jej numer telefonu lub nazwa instytucji z której do nas dzwoni.

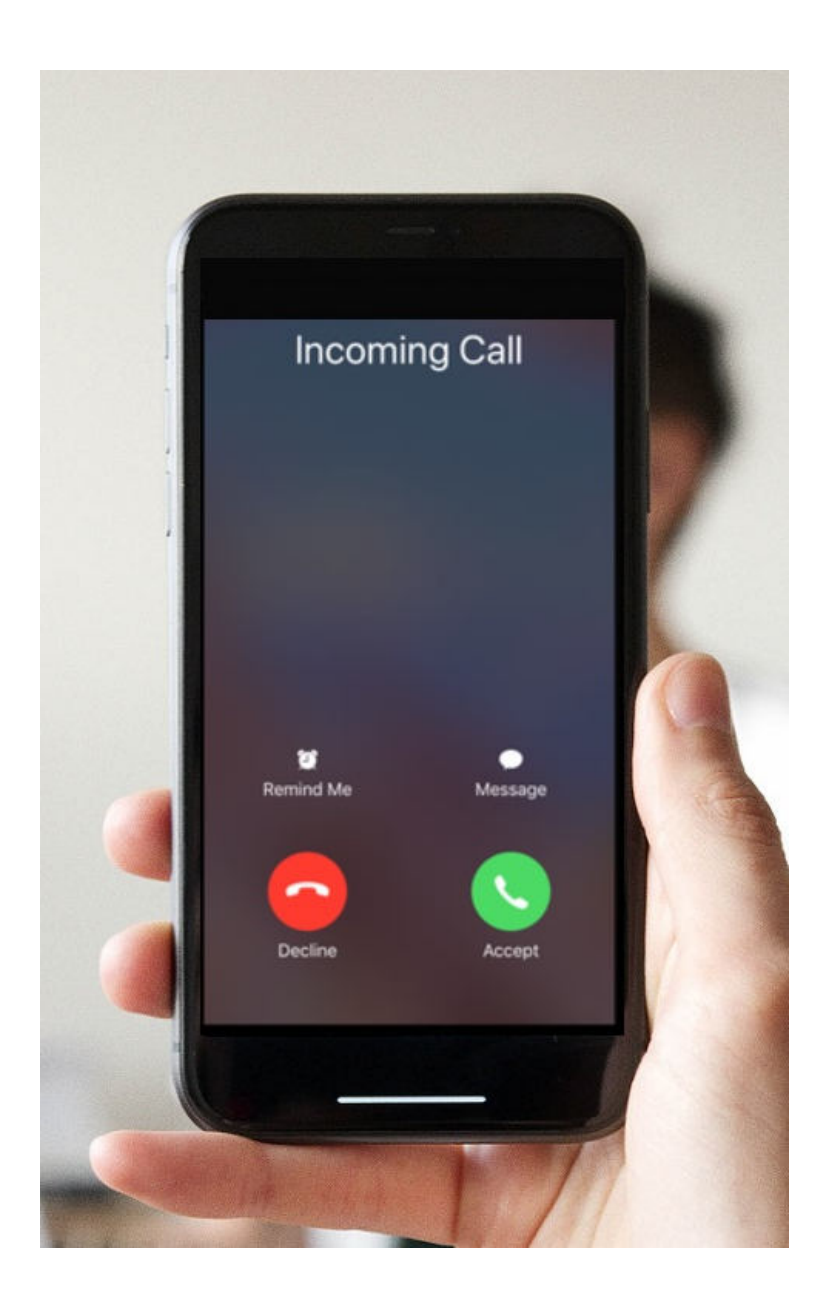

#### **połączenie telefoniczne?**

Kiedy ktoś do nas dzwoni w telefonie wyświetlają nam się dwie słuchawki: zielona - za pomocą której możemy odebrać telefon oraz czerwona - za pomocą której możemy odrzucić połączenie. Aby odebrać należy palcem dotknąć zieloną słuchawkę i przeciągnąć palcem nie odrywając go od ekranu w górę. I już możemy rozmawiać. Po zakończeniu rozmowy dotykamy czerwoną słuchawkę, jest to informacja dla naszego telefonu, że ma przerwać połączenie. **Jak odebrać**<br> **połączenie telefoniczne?**<br> **Riedy ktos do nas dzwoni w telefonie wyświetlają nam**<br>
się dwie słuchawki: zielona - za pomocą ktorej możemy<br>
odebrać telefon oraz czerwona - za pomocą ktorej<br>
możemy odrzucić po

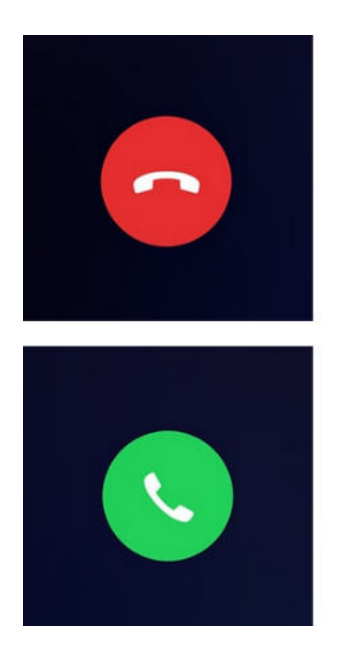

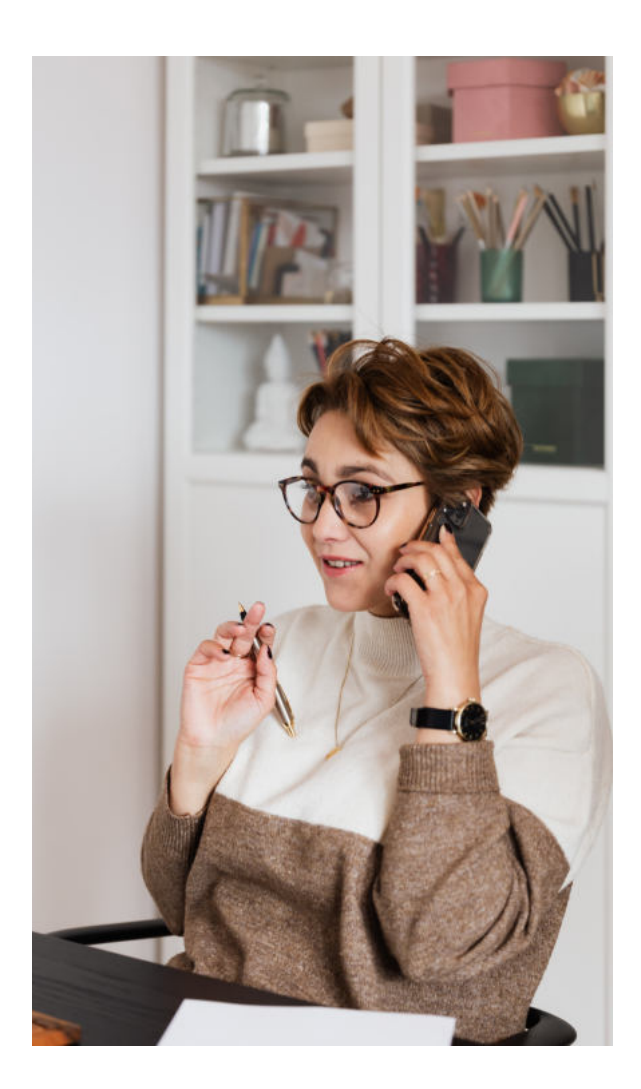

#### **JAK NAPISAĆ WIADOMOŚĆ SMS?**

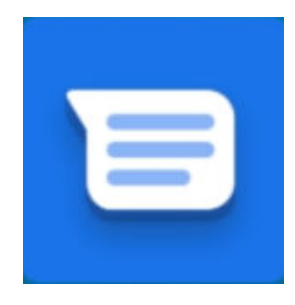

Wchodzimy w wiadomości klikając w ikonę SMS. Następnie klikamy w to miejsce "Rozpocznij czat". W okienku na górze wpisujemy odbiorcę, jeżeli mamy go zapisanego w książce telefonicznej lub jego numer telefonu.

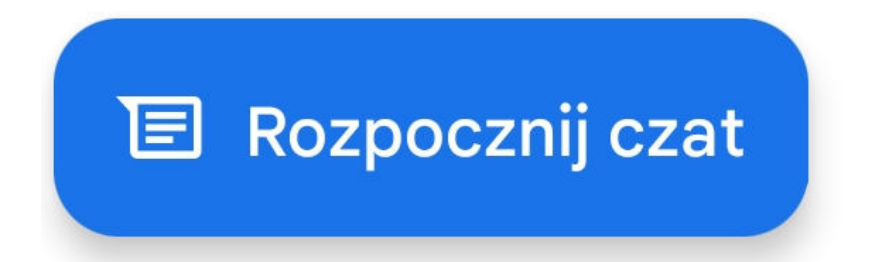

Następnie poniżej wpisujemy treść wiadomości. Np. "Witaj Karolu, co u Ciebie słychać?". I klikamy w strzałkę obok, co oznacza "wyślij". I w ten sposób nasz sms został wysłany.

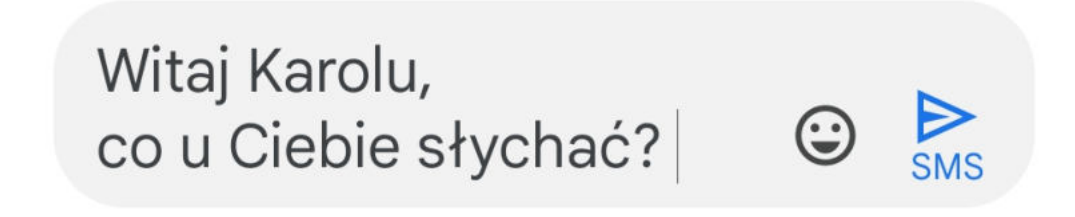

#### **JAK ODCZYTAĆ WIADOMOŚĆ SMS?**

Ważną funkcją jaką mają tego typu telefony jest także możliwość odczytywania wiadomości tekstowych od innych osób. Ikona służąca do odczytywania oraz wysyłania sms-ów wygląda najczęściej tak, jak na zdjęciu obok. Jeżeli na nią klikniemy zobaczymy wszystkie nasze wiadomości.

Dla ułatwienia sms-y których jeszcze nie odczytaliśmy zaznaczone są grubą czcionką. W naszym przykładzie pierwszy sms jest nieodczytany. U góry widzimy jego nadawcę. Jest to Zosia Nowakowska.

Aby zapoznać się z treścią wiadomości wystarczy kliknąć w nią palcem. I od razu możemy ją przeczytać. Przyjaciółka napisała do nas: "Cześć, zapraszam Cię na kawę. Czy masz czas jutro o 15 tej? Zosia".

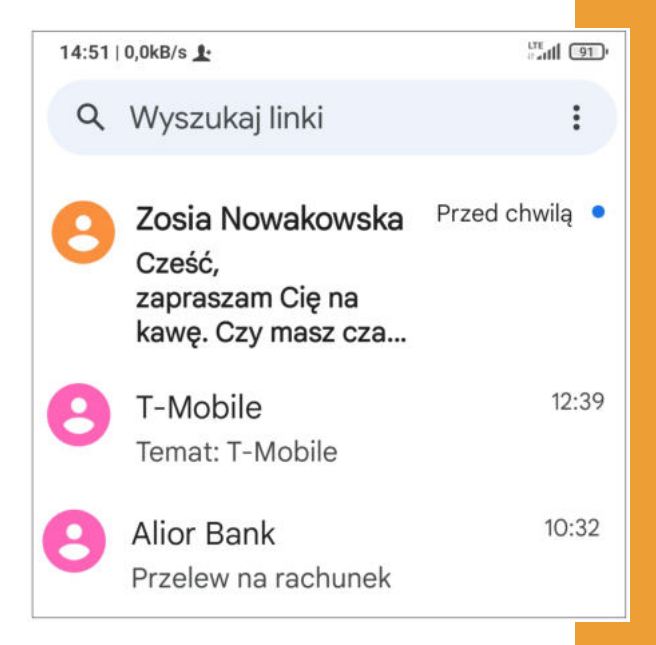

#### Cześć.

zapraszam Cię na kawę. Czy masz czas jutro o 15-tej? Zosia

#### **JAK ODPISAĆ NA WIADOMOŚĆ SMS?**

Na wiadomość sms, którą otrzymaliśmy możemy od razu odpisać klikając w okienko poniżej wiadomości, którą otrzymaliśmy.

Wówczas wyświetla nam się klawiatura. Napiszemy do Zosi: "Droga Zosiu, dziękuję za zaproszenie. Chętnie spotkam się z Tobą jutro w kawiarni o 15. Do zobaczenia.". I klikamy "Wyślij". Wiadomość została wysłana.

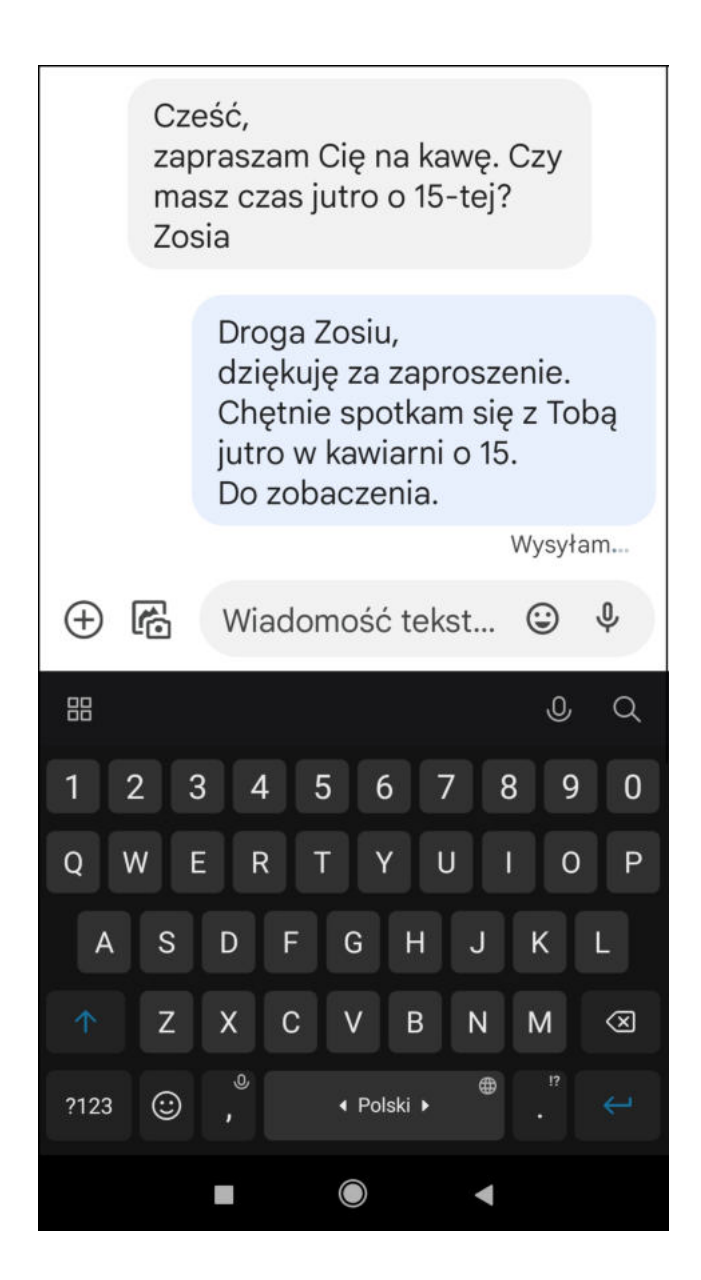

#### **JAK ZROBIĆ ZDJĘCIE ZA POMOCĄ SMARTFONA?**

Ważną i przydatną funkcją jest możliwość robienia zdjęć oraz nagrywania krótkich filmów za pomocą smartfona. Aby zrobić zdjęcie klikamy w ikonkę aparatu fotograficznego.

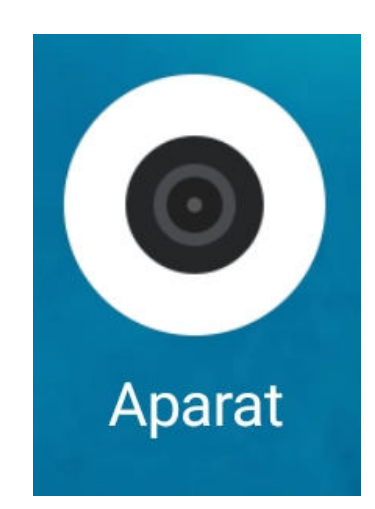

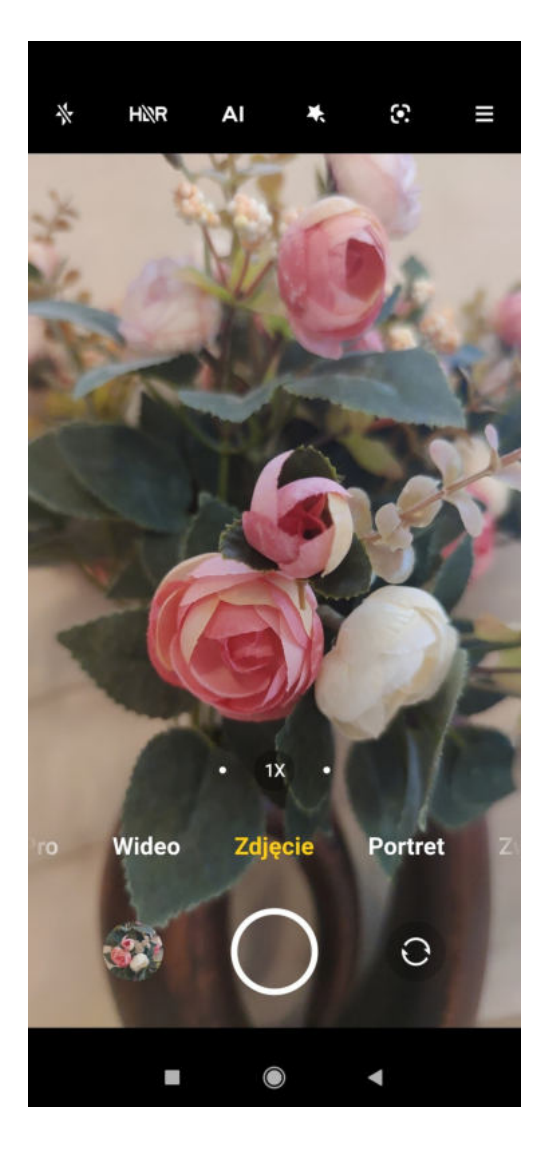

Następnie wystarczy tylko wybrać odpowiedni kadr naszego zdjęcia, ustawić opcję "Zdjęcie" i kliknąć w kółko na ekranie. Wtedy zdjęcie zostaje zrobione i zapisane w galerii zdjęć na naszym telefonie.

#### **JAK NAGRAĆ KRÓTKI FILM WIDEO?**

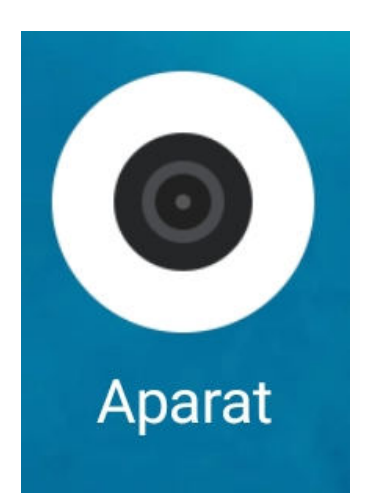

Jeżeli chcemy nagrać krótki filmik klikamy ikonę aparatu fotograficznego.

Ustawiamy telefon w tryb nagrywania klikając opcję "Wideo".

I tym dużym czerwonym przyciskiem włączamy nagrywanie, nagrywamy jakiś fragment rzeczywistości i wyłączamy nagrywanie tym samym przyciskiem. Nagranie również zostało zapisane w galerii naszego telefonu.

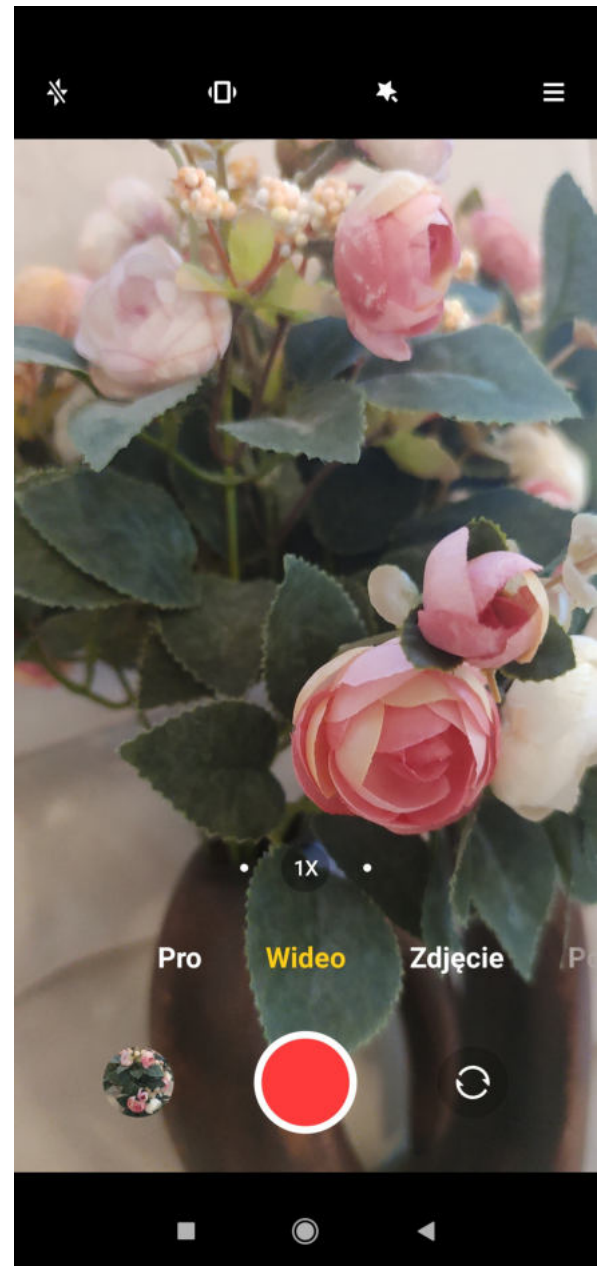

#### **Jak korzystać z internetu w telefonie?**

Kolejną niezwykle przydatną funkcją jaką posiada telefon typu smartfon, jest możliwość korzystania z internetu.

**Firefox** 

Do korzystania z interetu, podobnie jak w komputerze, służy przeglądarka internetowa np. Firefox. Klikamy na ikonę przeglądarki.

Najczęściej automatycznie włącza się nam wyszukiwarka Google, za pomocą której możemy znaleźć w internecie informację niemal na każdy temat.

Wpiszmy np. "drewniane klocki dla dziecka" i w przeciągu sekundy wyświetla się nam cała lista sklepów oferujących tego typu zabawki.

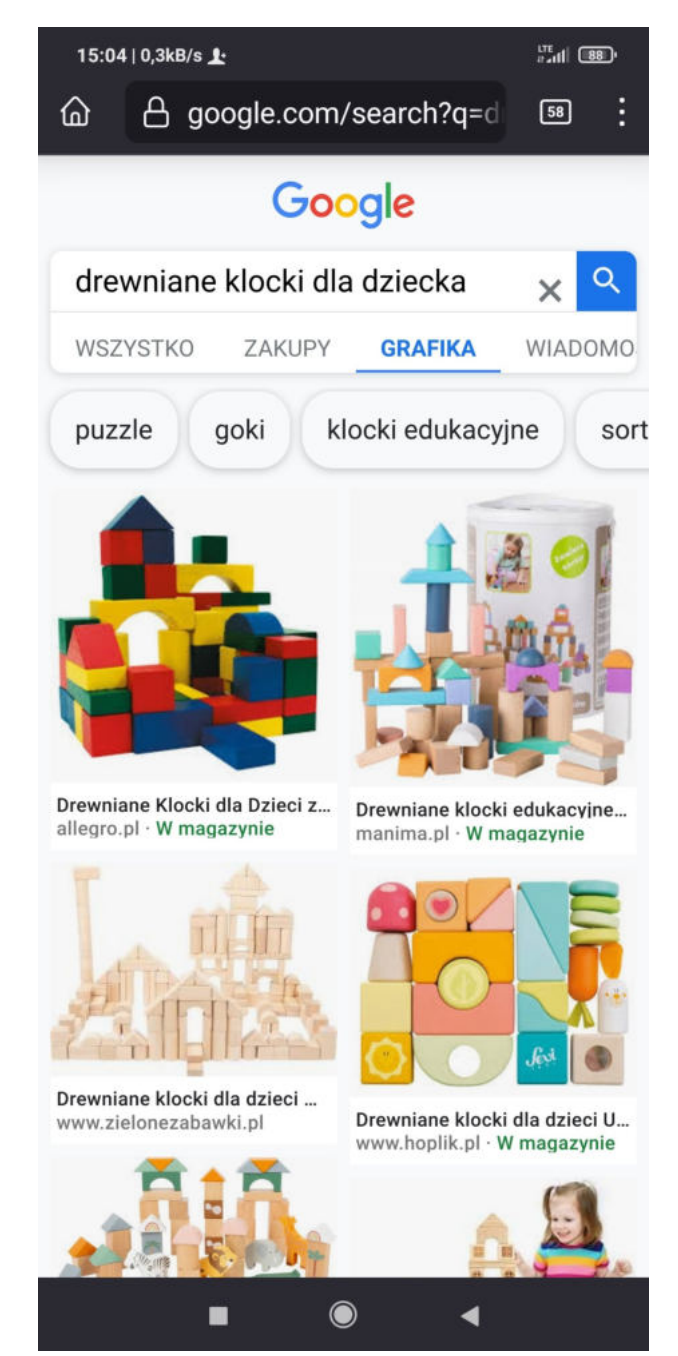

#### **LATARKA w telefonie**

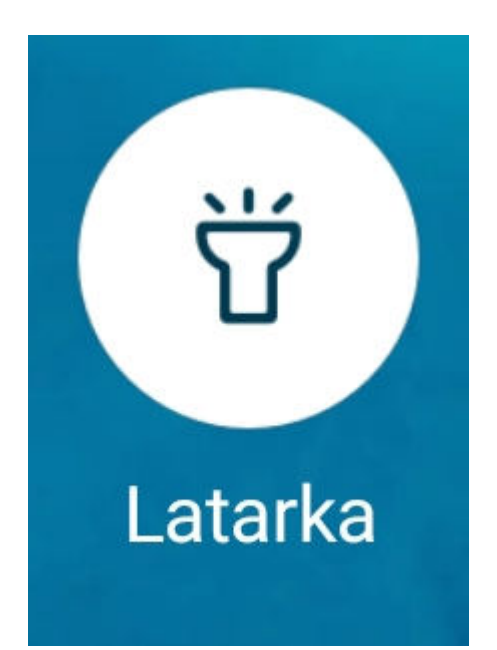

W swoim telefonie na ekranie głównym mam także ikonę latarki, którą można włączyć jednym kliknięciem. Świeci ona całkiem dobrze i w wielu sytuacjach okazuje się bardzo przydatna. Podobnie jednym kliknięciem tę latarkę możemy wyłączyć.

#### **KALKULATOR w telefonie**

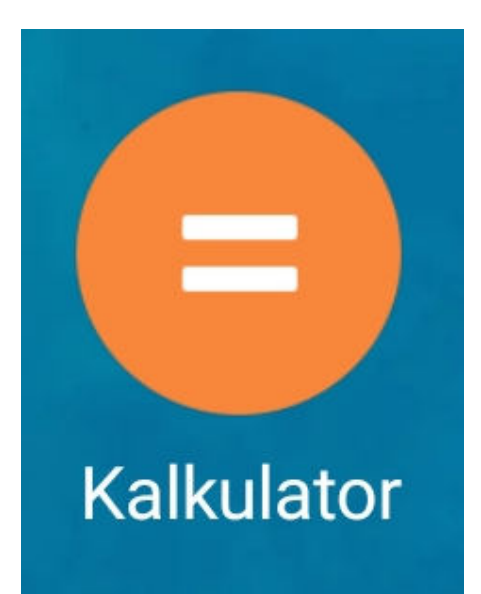

Przydatny dla Państwa może się okazać także kalkulator w telefonie. Jego ikona wygląda przykładowo tak, jak na rysunku obok. Klikamy w nią raz i już możemy korzystać z tej aplikacji tak, jak ze zwykłego kalkulatora.

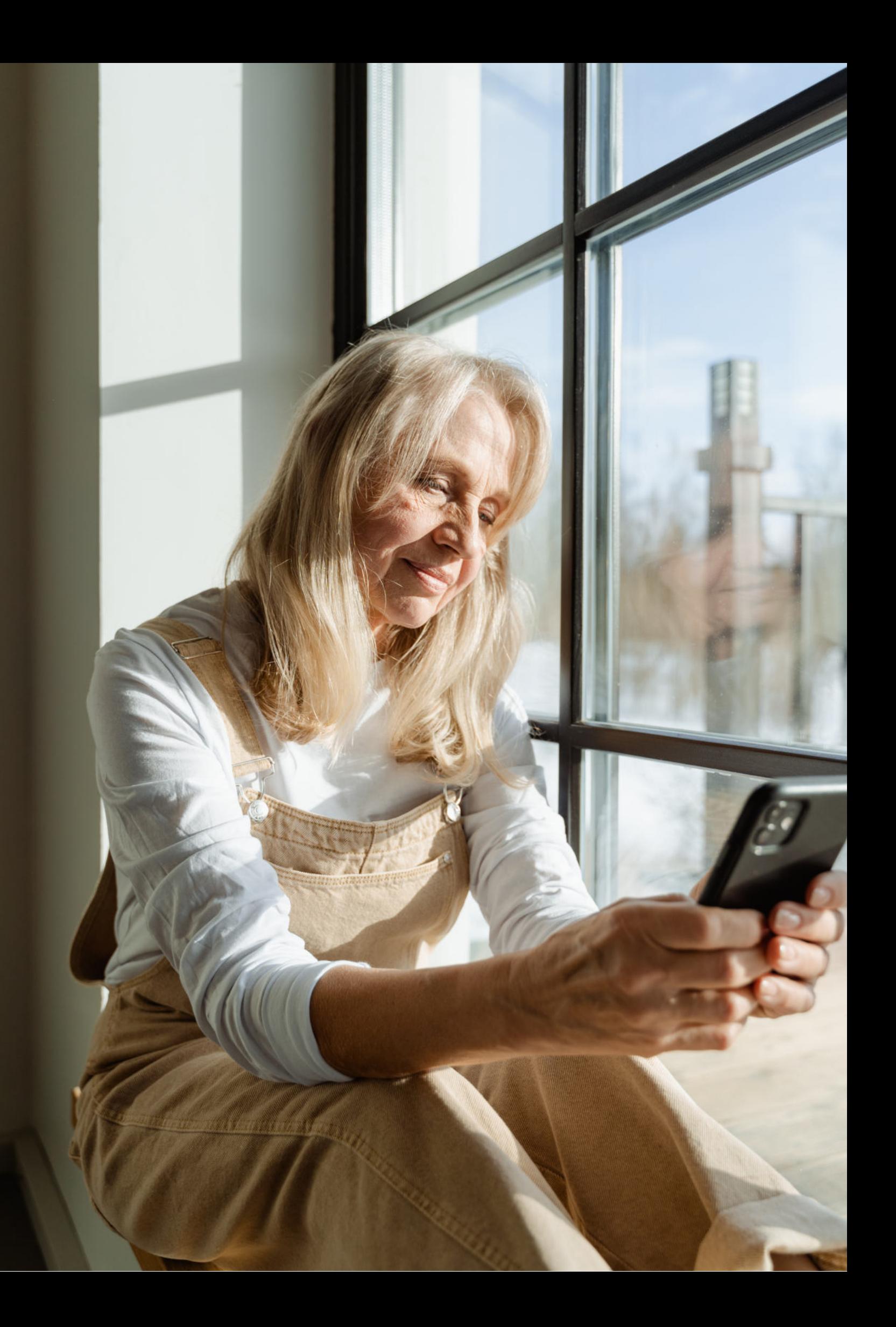

Fundacja "Idea dla Ciebie" Ignaców 14a 63-507 Kobyla Góra tel. 695919344 www.ideadlaciebie.org